## Generator dla sterownika silnika krokowego

*Prezentowane urządzenie jest modułem generatora dla sterowników silników krokowych AVT-1618 oraz AVT-5358/1. Dzięki niemu można sterować prędkością obrotową i kierunkiem obrotu sterowanego silnika krokowego bez konieczności używania komputera PC.*

W wydaniach lipcowym i sierpniowym zaprezentowano sterowniki silników krokowych (AVT-1618, AVT-5358/1), które dostępne są w ofercie AVT. Dla przypomnienia, te sterowniki zaprojektowano jako końcówki mocy sterujące bipolarnymi silnikami krokowymi, które do pracy wymagają zewnętrz-

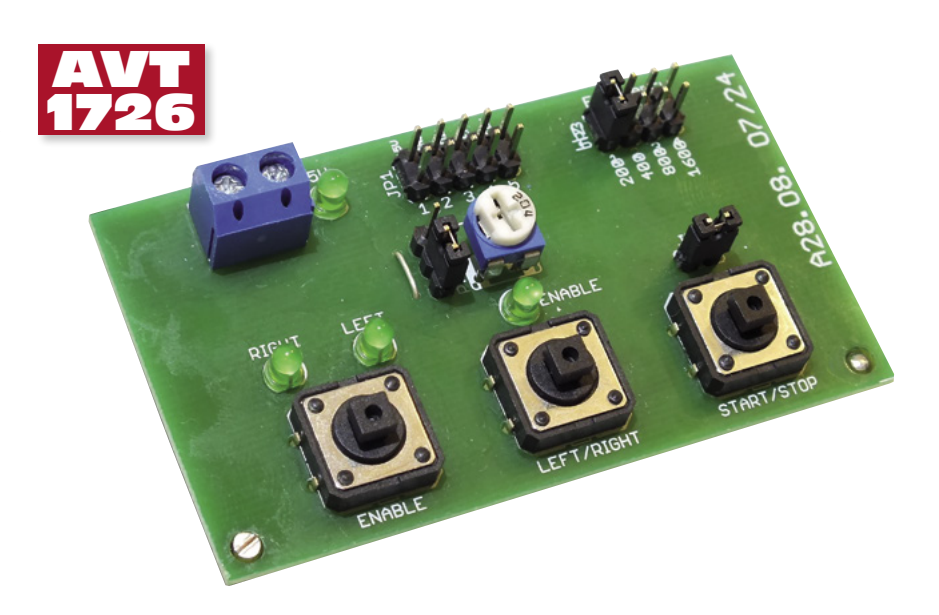

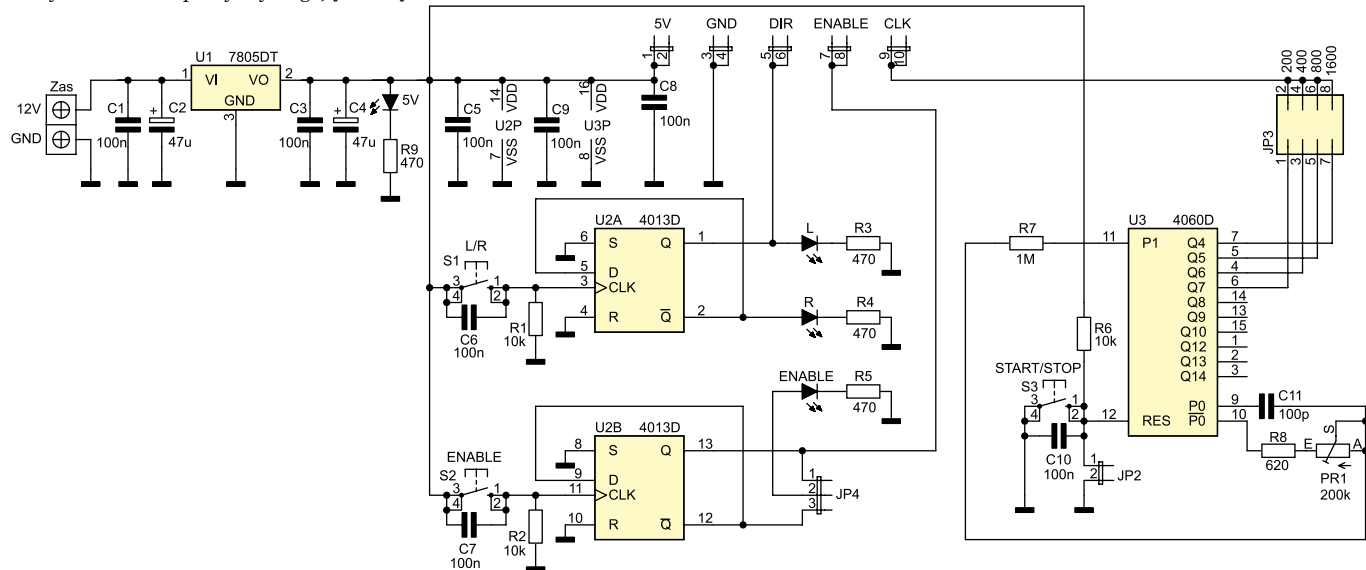

**Rysunek 1. Schemat ideowy generatora dla sterownika silnika**

## **MINIPROJEKTY**

nych sygnałów sterujących, takich jak: *Enable* (włączenie stopnia mocy), *Dir* (kierunek obrotów), *Clk* (sygnał zegarowy) oraz zasilanie +5 V. Typowo, te sygnały są generowane przez komputer PC lub sterownik przemysłowy.

**W ofercie AVT\* AVT-1726 A AVT-1726 B AVT-1726 C**

rowanego sygnału ustalają kondensator C11,

5V, L, R, ENABLE: dioda LED 3 mm, zielona

ENABLE, LEFT/RIGHT, START/STOP: microswitch **Dodatkowe materiały na CD/FTP:** ftp://ep.com.pl, user: 32858, pass: 4285avne

• karty katalogowe i noty aplikacyjne elementów oznaczonych w Wykazie elementów kolorem

**Projekty pokrewne na CD/FTP:** (wymienione artykuły są w całości dostępne na CD) AVT-1618 AVTduino JOY – manipulator dla Arduino (EP 6/2011) AVT-1585 Sterownik bipolarnego silnika krokowego (EP 8/2010) AVT-1525 Sterownik unipolarnego silnika krokowego

AVT-1314 Najprostszy sterownik silnika krokowego

Zestawy AVT mogą występować w następujących wersjach:<br>AVT xxxx UK to zaprogramowany układ. Tylko i wyłącznie. Bez elementów

AVT xoox Aprytka drukowana PCB (lub płytki drukowane, jeśli w opisie pytka drukowana i zaprogramowany układ (zzyli polem AVT xoox A+ płytka drukowana i zaprogramowany układ (zzyli polegacnie wersji A i wersji UK) bez eleme AVT xxxx C to nic innego jak zmontowany zestaw B, czyli elementy<br>wlutowane w PCB. Należy mieć na uwadze, że o ile nie<br>zaznaczono wyraźnie w opisie, zestaw ten nie ma obudowy ani elementów dodatkowych, które nie zostały wymienione

AVT xoox CD w załączniku pdf<br>
AVT xoox CD oprogramowanie (nieczęsto spotykana wersja, lecz jeśli wystę<br>
Nie każdy zestaw AVT występuje w wsp.jskich wersjachi Każdą wersja ma<br>
Nie każdy zestaw AVT występuje w wsp.jskich wer

**Wykaz elementów: Rezystory:** R1, R2, R6: 10 kΩ<br>R3…R5, R9: 470 Ω  $R7: 1 M<sub>\Omega</sub>$ R8: 620  $\Omega$ <br>PR1: 200 k $\Omega$ **Kondensatory:**

C1, C3, C5…C10: 100 nF<br>C2: 47 μF/16 V<br>C4: 47 μF/6,3 V

C11: 100 pF **Półprzewodniki:** U1: 78M05 (SMD) U2: 4013 (SMD) U3: 4060 (SMD)

**Inne:** ZAS: ARK2 (5 mm) JP1: goldpin 2×5 JP2: goldpin 1×2 + zwora JP3: goldpin 2×4 + zwora  $\frac{1}{2}$  goldpin  $1 \times 3 + \frac{2}{2}$  wor

• wzory płytek PCB

(EP 6/2009)

(EP 8/2001)

dodatkowych.

czerwonym

Zestawy AVT<br>AVT xxxx UK

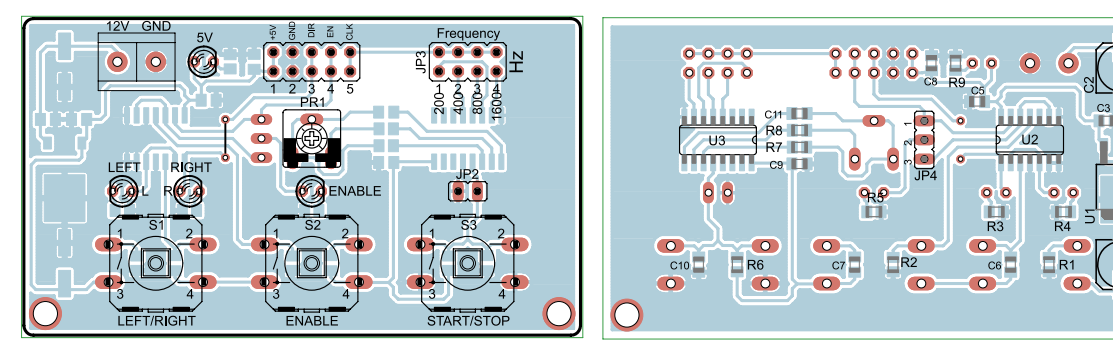

**Rysunek 2. Schemat montażowy generatora dla sterownika silnika**

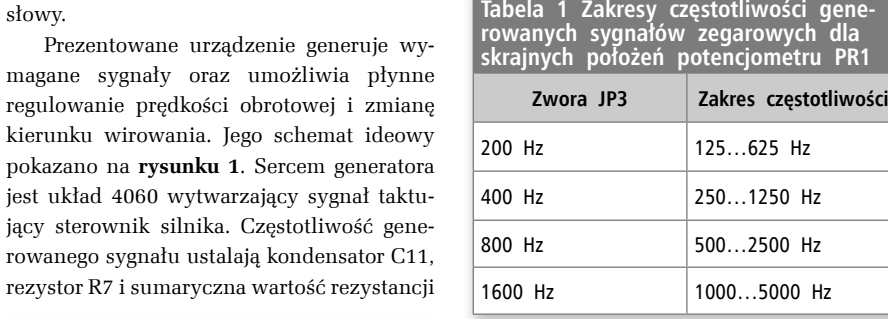

R8+PR1. Dobrano je w taki sposób, aby zależnie od położenia zwory JP3 uzyskać sygnały o częstotliwościach 200 Hz, 400 Hz, 800 Hz oraz 1600 Hz. Pozwalają one na uzyskanie tej samej prędkości obrotowej wału silnika przy ustawionym mikrokroku o współczynniku podziału przez 1, 2, 4 oraz 8. Zmieniając wartości elementów generatora można uzyskać własne zakresy wytwarzanych częstotliwości, natomiast różne kombinacje ustawienia podziału w sterowniku oraz wyboru zakresu zworką JP3 umożliwiają uzyskanie różnych prędkości obrotowych wału. Zakresy częstotliwości sygnałów generowanych w prototypie dla elementów o wartościach podanych na schemacie umieszczono w **tabeli 1**.

Sygnały wyjściowe są pobierane z wyjść 4 najmłodszych bitów licznika U3. Następnie sygnał wyjściowy jest wybierany za pomocą zworki JP3. Do nóżki 12 (RESET) dołączono przycisk umożliwiający włączenie generowania sygnałów oraz zworkę JP2, dzięki której jest możliwe włączenie generatora na stałe. Kondensatory C6, C7 i C10 filtrują drgania styków włączników. Włączenie/wyłączenie sygnałów DIR oraz ENABLE rozwiązano stosując układ 4013 zawierający dwa przerzutniki typu D. Dzięki temu jest możliwa zmiana poziomu sygnału za pomocą przycisków monostabilnych – każde ich przyciśnięcie zmienia stan sygnału na przeciwny. Do wyjść Q oraz NQ układu U2A

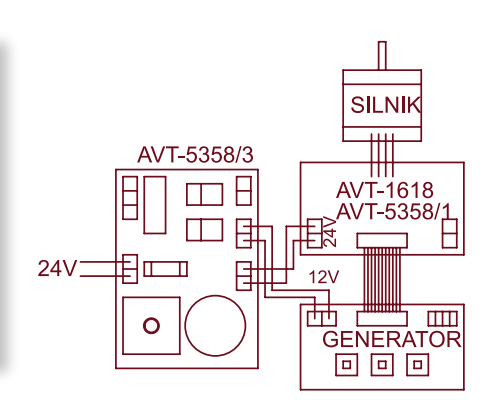

**Rysunek 3. Schemat połączeń generatora ze sterownikiem**

dołączono diody LED "L" i "R" sygnalizujące kierunek obrotów silnika, natomiast sygnały wyjść Q oraz NQ układu U2B podane są na zworkę JP4, dzięki której jest możliwe ustawienie lub wyzerowanie sygnału ENABLE aktywującego sterownik (do sygnalizowania poziomu sygnału służy dioda LED ENABLE).

Schemat montażowy generatora pokazano na **rysunku 2**. Układ zaprojektowano na laminacie jednostronnym. Elementy SMD montujemy po stronie ścieżek natomiast przewlekane po przeciwnej. Zalecana kolejność montażu to elementy SMD, układy scalone, następnie elementy bierne (kondensatory, rezystory), na końcu przyciski i złącza.

Układ po zmontowaniu nie wymaga żadnych czynności uruchomieniowych. Należy jedynie złożyć zworkę JP3 i doprowadzić zasilanie +12 V DC do złącza ZAS. Następnie ustawić częstotliwość za pomocą potencjometru montażowego PR1. Przed włączeniem sterownika jest zalecane zmierzenie napięcia na pinach 1-2 złącza sygnałowego – powinno ono wynosić 5 V. Generator należy połączyć ze sterownikiem za pomocą taśmy 10-żyłowej z zaciśniętymi na jej końcach gniazdami zgodnie ze schematem połączeniowym przedstawionym na **rysunku 3**.

**AW**

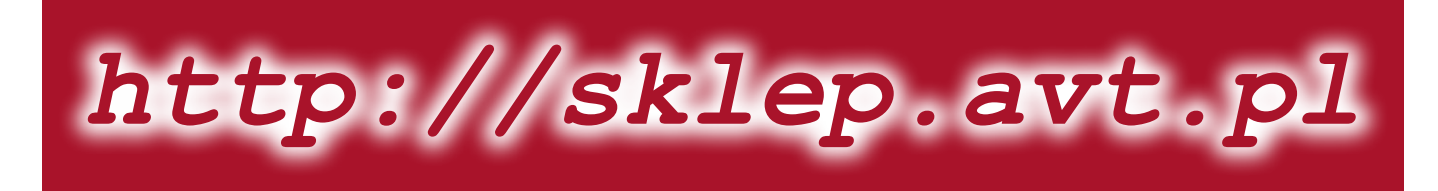